# HOW TO CHECK DIVORCE STATUS ONLINE IN PAKISTAN: STEP BY STEP GUIDE

Checking your divorce status online is simple. Start by gathering necessary details like your name, your spouse's name, case number, and the state or county where the divorce was filed.

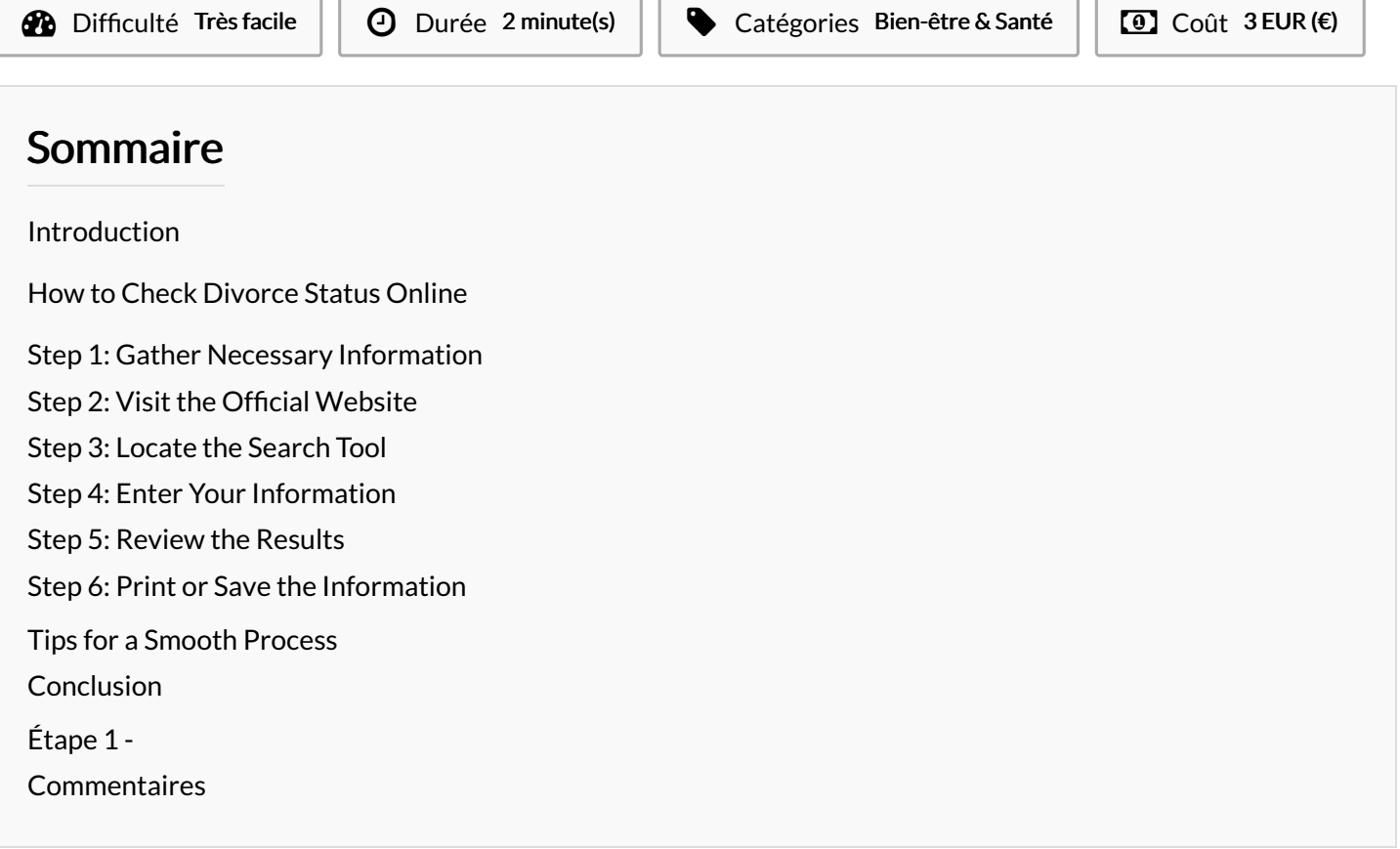

## <span id="page-0-0"></span>Introduction

## <span id="page-0-1"></span>How to Check Divorce Status Online

 $\mathbf{r}$ 

[Checking](https://www.privatedetectiveinlahore.com/how-to-check-divorce-status-online/) your divorce status online is simple. Start by gathering necessary details like your name, your spouse's name, case number, and the state or county where the divorce was filed. Visit the official website of the court or government office where the divorce was processed, and find the section for divorce records or case searches. Enter your information in the online search tool provided. The search results will show your case status, indicating whether your divorce is pending, finalized, or if there are upcoming court dates. You can usually print or save this information directly from the website. Ensure all details are accurate and that you're using the official site for the most reliable information. If you encounter any problems, look for a support or contact section for help.

Checking the status of your divorce online is a straightforward process that can save you time and effort. Here's a simple guide to help you understand how to do it:

#### <span id="page-0-2"></span>Step 1: Gather Necessary Information

Before you start, make sure you have the following details ready:

- Your full name and your spouse's full name
- Case number (if you have it)
- The state or county where the divorce was filed

Having this information will make your search quicker and more accurate.

#### <span id="page-0-3"></span>Step 2: Visit the Official Website

Go to the official website of the court or government office where your divorce case was filed. Typically, this will be the family court or the county clerk's office. To find the right website, you can search online for "[Your County] divorce records" or "[Your State] family court."

<span id="page-0-4"></span>Step 3: Locate the Search Tool

Once on the website, look for a section called "Divorce Records," "Case Search," or "Public Records." This section will have the online search tool you need.

#### <span id="page-1-0"></span>Step 4: Enter Your Information

Using the search tool, enter the details you gathered earlier. This may include names, the case number, and the filing date range. Be sure to double-check the information you enter to avoid errors.

#### <span id="page-1-1"></span>Step 5: Review the Results

After submitting your information, the search tool will display the status of your case. This will indicate whether your divorce is still pending, finalized, or if there are any upcoming court dates.

#### <span id="page-1-2"></span>Step 6: Print or Save the Information

If you need a physical copy of your divorce status, most websites allow you to print or save the information directly from the results page.

## <span id="page-1-3"></span>Tips for a Smooth Process

- Accuracy is Key: Ensure all the details you enter are correct. Small errors can lead to no results or incorrect information.
- **Use Official Websites**: Always use the official court or government website to get the most accurate and up-to-date information.
- Seek Help if Needed: If you run into issues or cannot find your records, most websites have a contact or support section where you can get assistance.

### <span id="page-1-4"></span>Conclusion

By following these simple steps, you can easily check the status of your [divorce](https://www.privatedetectiveinlahore.com/how-to-check-divorce-status-online/) online. This convenient process allows you to stay informed and up-to-date without the need to visit the court in person.

Matériaux **Outils** 

## <span id="page-1-5"></span>Étape 1 -